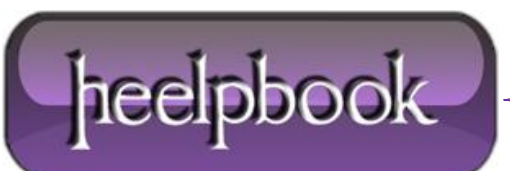

## **M[ICROSOFT](http://heelpbook.altervista.org/2012/microsoft-windows-how-to-find-a-users-security-identifier-sid/) WINDOWS – HOW TO FIND A USER'S SECURITY I[DENTIFIER](http://heelpbook.altervista.org/2012/microsoft-windows-how-to-find-a-users-security-identifier-sid/) (SID)**

There are many reasons why you might want to find the security identifier (**SID**) for a particular user's account in Windows but in my corner of the world, the common reason for doing so is to determine which key under **HKEY\_USERS** in the **Windows Registry** to look for user-specific registry data for.

Regardless of the reason for your need, matching SIDs to user names is really easy thanks to the wmic command, a command available from the **Command Prompt** in most versions of Windows.

Follow these easy steps to display a table of user names and their corresponding SIDs:

Note: See Tip #1 for instructions on matching a user name to an SID via the **Windows Registry**, an alternative to the wmic command method described below. The wmic command didn't exist before Windows XP so you'll have to use the registry method in those older versions of **Windows**.

**Difficulty**: Easy

**Time Required**: It'll take less than a minute to find a user's **SID** in Windows

## **Here's How:**

- Open **Command Prompt**.
- Once **Command Prompt** is open, type the following command exactly as shown here, including spaces or lack thereof:

*wmic useraccount get name,sid*

and then press **Enter**.

You should see a table, similar to the following, displayed in the **Command Prompt** window:

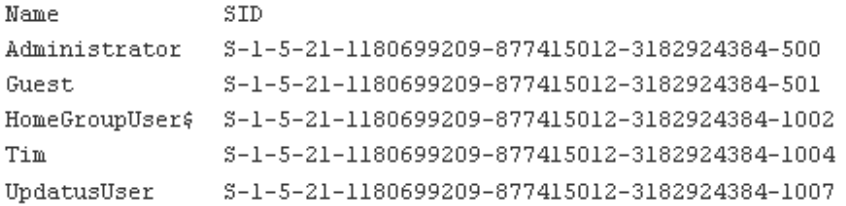

This is a list of each user account in **Windows**, listed by user name, followed by the account's corresponding SID.

Now that you're confident that a particular user name corresponds to a particular SID, you can make whatever changes you need to in the registry or do whatever else you needed this information for.

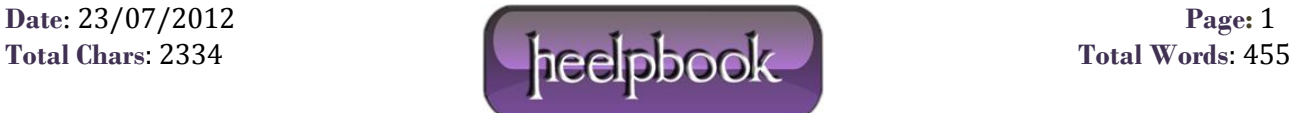

## **How To Find User's SIDs in the Registry:**

You can also determine a user's **SID** by looking through the **ProfileImagePath** values in each S-1-5-21 prefixed **SID** listed under the key:

*HKEY\_LOCAL\_MACHINE\SOFTWARE\Microsoft\Windows NT\CurrentVersion\ProfileList*

The **ProfileImagePath** value within each SID-named registry key lists the profile directory, which includes the user name.

For example, the **ProfileImagePath** value under the **S-1-5-21-1180699209-877415012-3182924384-1004** key on my computer is C:\Users\Tim so I know that the SID for the user "**Tim**" is "**S-1-5-21-1180699209- 877415012-3182924384-1004**".

**Note**: This method of matching users to SIDs will only show those users who are logged in or have logged in and switched users. To continue to use the registry method for determining other user's SIDs, you'll need to log in as each user on the system and repeat these steps. This is a big drawback so, assuming you're able, you're much better off using the wmic command method above.

## **By Heelpbook Staff**

To search for a specific user (of which you already know his username) you could use the following command at command prompt:

*wmic useraccount get name,sid | find /I "user\_name"*

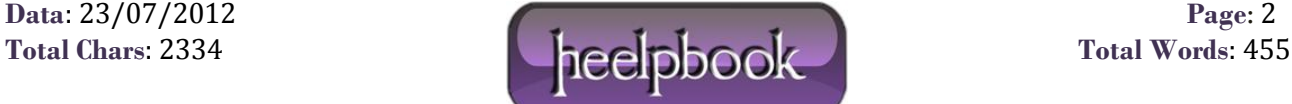